## Investment details for SIPP

Last Modified on 26/04/2017 2:20 pm BST

When including a Self Invested Personal Pension in your research, you need to complete the SIPP **Investment** panel.

Click on **SIPP** in the left hand menu:

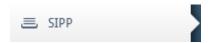

In the right hand **Investment** pane, complete the amount of contribution that will be invested in the SIPP. If a regular contribution is to be made, select the frequency from the drop down list (Options are: Monthly, Bimonthly, Quarterly, Half-yearly & Annually) then enter the amount. Finally record any indexation if applicable (Options are: RPI, CPI, NAEI & Other).

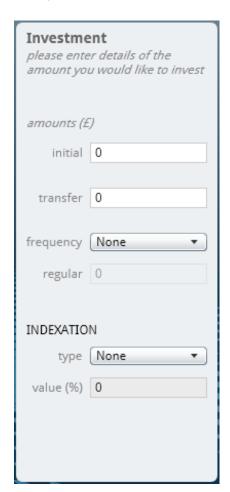

Once the features and investment details have been completed, navigate to the **Funds** section and select the portfolios for each of the wrappers.